# GUIDE 2017/2018

## ACCOMPAGNER ET OPTIMISER VOS DEMANDES DE SUBVENTIONS «POLITIQUE DE LA VILLE»

#### ASSOCIATIONS ET COLLECTIVITÉS TERRITORIALES

Ce guide a été réalisé par le Centre de Services aux Associations (CSA95 - CRIB) en partenariat avec la Direction Départementale de la Cohésion Sociale du Val-d'Oise (DDCS 95).

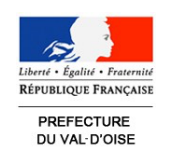

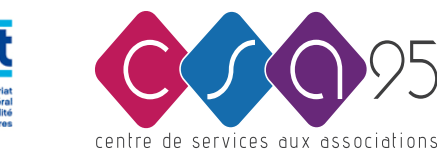

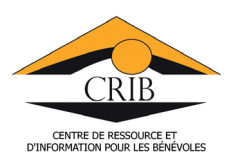

#### **COMMENT UTILISER CE GUIDE**

Ce guide a été réalisé pour vous aider à remplir votre demande de subvention «Politique de la Ville» sur le site https://addel.cget.gouv.fr.

Tout au long des pages qui suivent, vous trouverez :

- des explications pour remplir les différents champs du formulaire,
- des conseils pour complèter votre demande,

Ce guide est destiné aux collectivités territoriales ainsi qu'aux associations du Val d'Oise. Les icônes suivants vous permettrons de distinguer facilement les informations relatives à ces 2 types de structures :

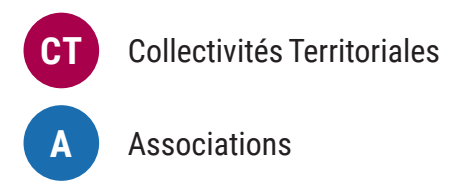

Si toutefois, au cours de votre demande, vous souhaitez nous contacter pour une aide, une demande de clé d'identification, une modification d'adresse fiscale ou encore un problème technique, rendez-vous à la rubrique «Nous contacter».

**Direction Départementale de la Cohésion Sociale** DDCS 95 5, avenue Bernard Hirsch - CS 20105 95010 CERGY PONTOISE Cedex Tél : 01 77 63 61 00 Mail : ddcs@val-doise.gouv.fr

**Centre de Services aux Associations**  CSA 95 - CRIB 106 rue des Bussys - 95600 Eaubonne Tél. 01 34 16 24 91 - Mail : contact@csa95.com www.csa95.com - www.crib95.fr

#### **S'IDENTIFIER**

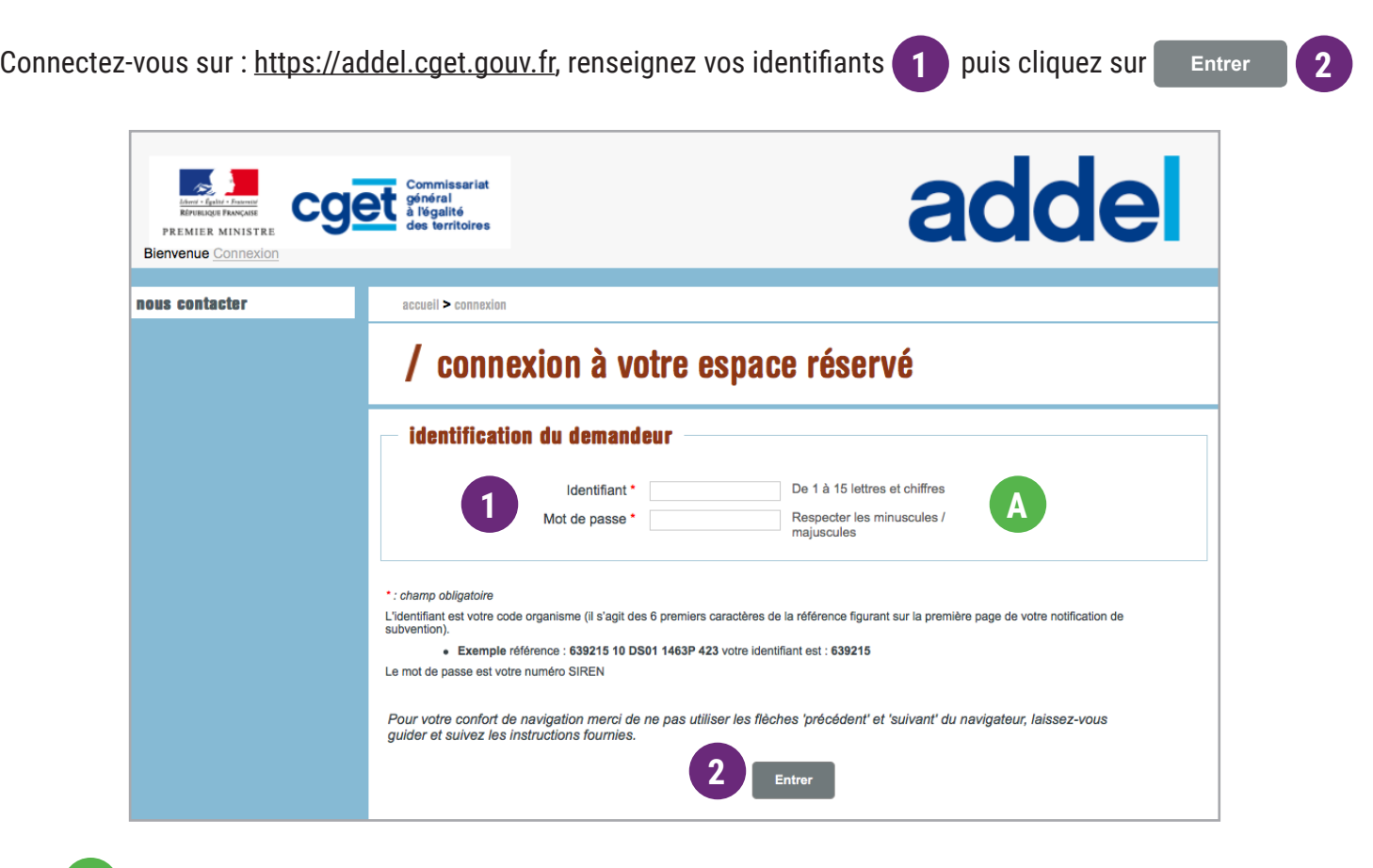

Votre identifiant correspond au code tiers et votre mot de passe au numéro SIREN à 9 chiffres. **A**

### **BON À SAVOIR———————————————————————————————**

Si vous n'avez pas encore d'identifiants de connexion, vous devez contacter le chef de projets de la commune où se déroule l'action, et lui transmettre par courriel ou par voie postale les pièces suivantes :

- Les fiches 1.1 et 1.2 du formulaire Cerfa 12156\*05
- Un relevé d'identité bancaire
- Situation au répertoire SIRENE de l'année en cours
- Statuts régulièrement déclarés
- Copie de la parution au JO
- Copie du récépissé de la déclaration en préfecture
- Liste des personnes en charge de l'administration de l'association
- Comptes annuels ou rapport du commissaire aux comptes
- Rapport d'activités avec la dernière assemblée générale
- Procès verbal de l'assemblée générale, portant création de l'association

En cas de problème, vous pouvez contacter la cellule d'accompagnement du CGET au 09 70 81 86 94 ou par mail à support.p147@proservia.fr

#### **ÉTAPE 1/8 : CRÉATION D'UN DOSSIER DE DEMANDE**

Cliquez maintenant sur le bouton **Déposer une demande1**

Cette demande qui concerne les données relatives à la structure, est à déposée une fois par an. Celle-ci sera le support de toutes vos actions de l'année.

Merci de vérifier les données et si vous avez besoin de les mettre à jour, revoir la procédure sur la page précédente.

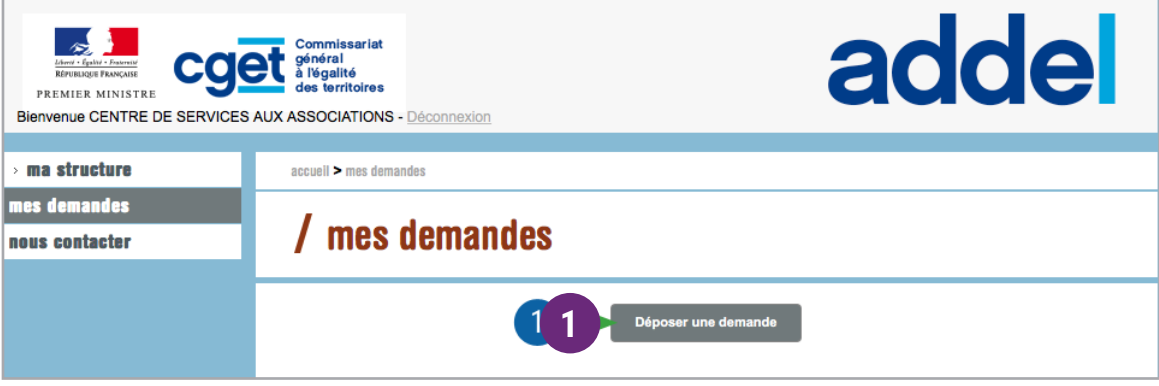

Pour commencer à créer votre dossier, vous devez préciser la zone géographique, le service concerné et l'année d'exercice. **2**

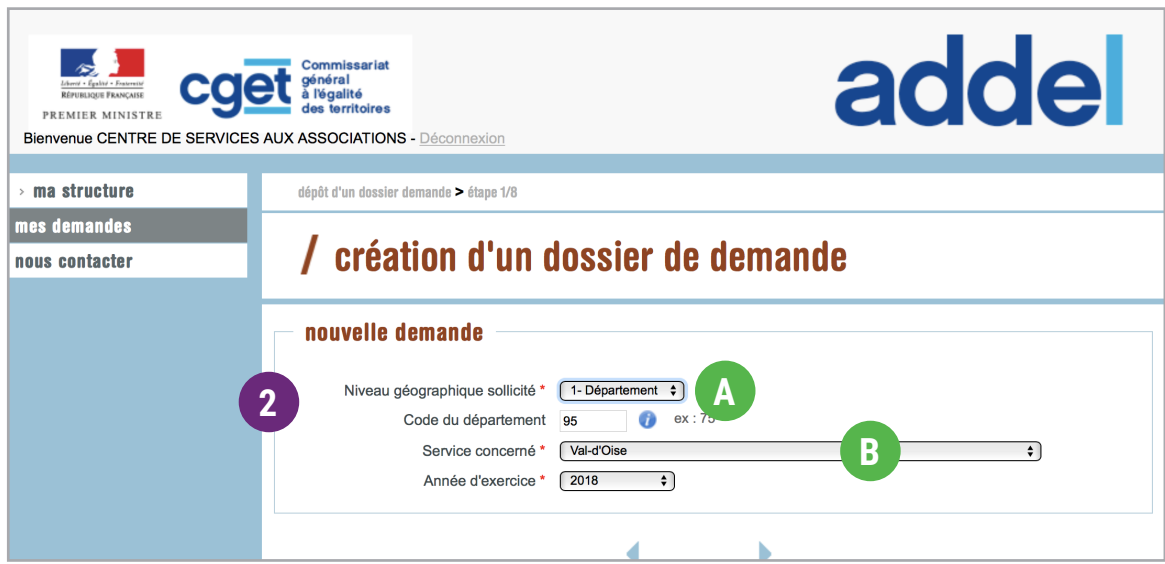

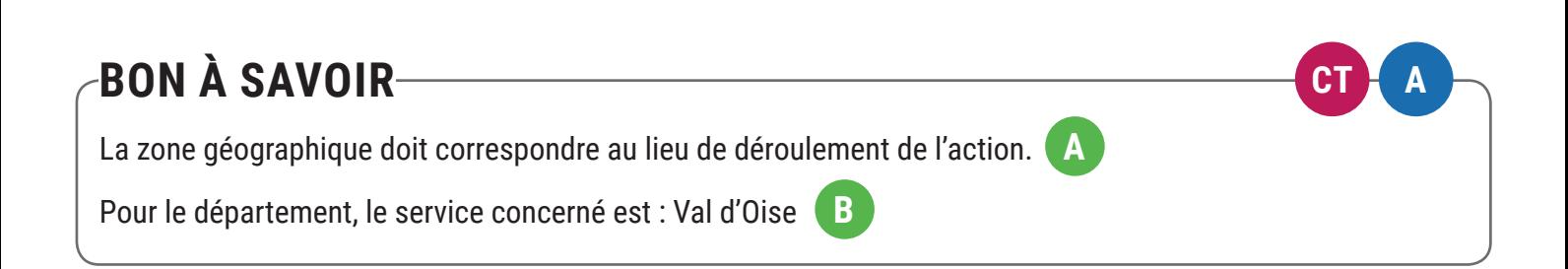

#### **ÉTAPE 2/8 : INFORMATIONS PRATIQUES**

Retrouvez sur cette page :

- la direction du CGET concernée
- la description des fiches à remplir sur les pages suivantes.

**1**

dépôt d'un dossier demande > étape 2/8

# / informations pratiques

Direction du CGET concernée

Direction Départementale de la Cohésion Sociale - Préfecture du Val d'Oise

**2**

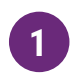

Bureau de la politique de la ville et égalité des chances CS 20105 - 5 avenue Bernard HIRSCH 95010 CERGY PONTOISE CEDEX

#### Quand utiliser la demande de subvention ?

Ce dossier doit être utilisé par toute association sollicitant une subvention auprès de l'État. Il peut être utilisé pour les collectivités territoriales et les établissements publics. Il concerne le financement d'actions spécifiques ou le fonctionnement général de l'association qui relèvent de l'intérêt général. Dès lors, il ne concerne pas les financements imputables sur la section d'investissements.

Ce dossier a été établi conformément aux règles nationales et communautaires applicables aux financements publics.

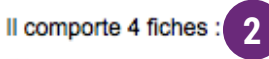

#### → Fiches nº 1.1 et 1.2 : Présentation de l'association. Pour bénéficier d'une subvention, vous devez disposer :

- d'un numéro SIRET : Si vous n'en avez pas, il vous faut le demander à la direction régionale de l'INSEE. Cette démarche est gratuite (annuaire des directions régionales sur http://www.insee.fr)
- d'un numéro RNA, ou à défaut, du numéro de récépissé en préfecture
- Le numéro RNA (répertoire national des associations) est attribué à l'occasion des enregistrements de création ou modification en préfecture.

Ces références constitueront vos identifiants dans vos relations avec les services administratifs.

#### > Fiche nº 2 : Budget prévisionnel de l'association.

Si vous disposez déjà d'un budget respectant la nomenclature du plan comptable associatif<sup>1</sup>, il vous suffit de le transmettre en ne faisant figurer sur la fiche que le montant de la subvention demandée.

#### > Fiches nº 3.1, 3.2 : Description de l'action projetée.

Vous devez remplir cette fiche si la demande de subvention est destinée au financement d'une action spécifique que vous souhaitez mettre en place.

Si vous sollicitez un financement pour plusieurs actions, vous devez remplir une fiche par action.

#### → Fiche nº 4 : Attestations sur l'honneur.

- 4.1 Cette fiche permet au représentant légal de l'association, ou à son mandataire de signer la demande de subvention et d'en préciser le montant. Attention : votre demande ne sera prise en compte que si cette fiche est complétée et signée.
- 4.2 Cette attestation est à remplir si vous estimez ne pas avoir reçu plus 200 000 euros ou 500 000 euros<sup>2</sup> d'aides publiques, selon le cas, au cours des trois derniers exercices fiscaux.

#### **ÉTAPE 3/8 : PRÉSENTATION DE LA STRUCTURE**

Cette fiche a été renseignée avec les documents que vous avez transmis au chef de projets :

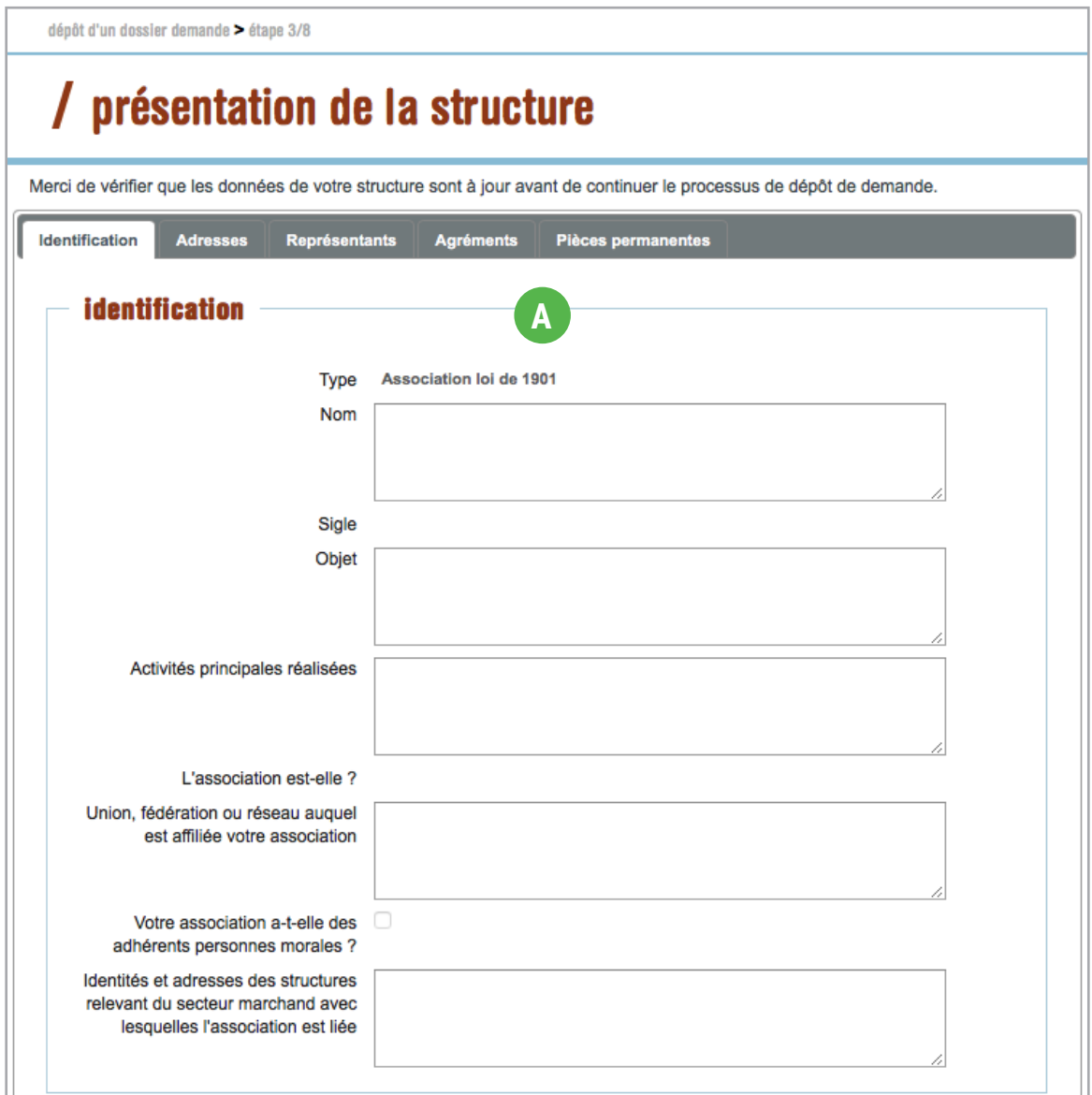

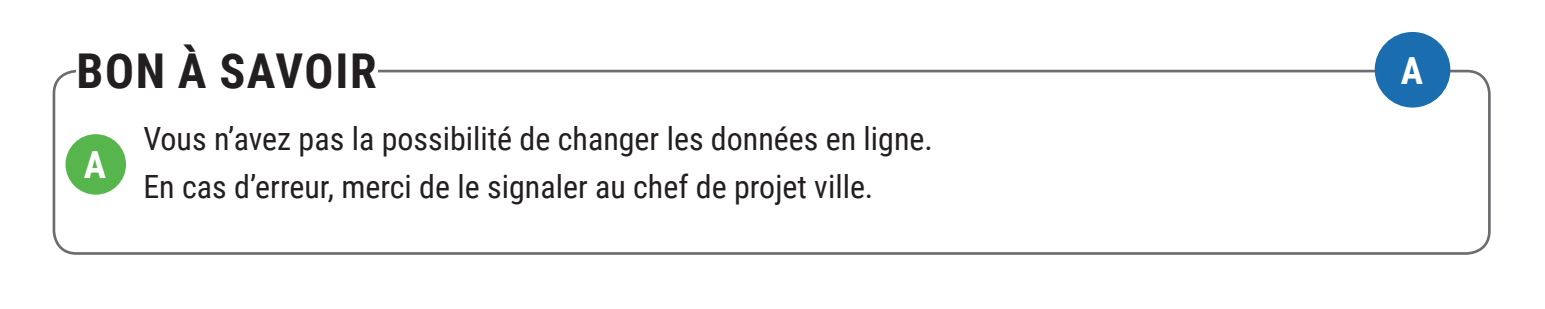

#### **ÉTAPE 3/8 : PRÉSENTATION DE LA STRUCTURE**

Renseignements administratifs et juridiques :

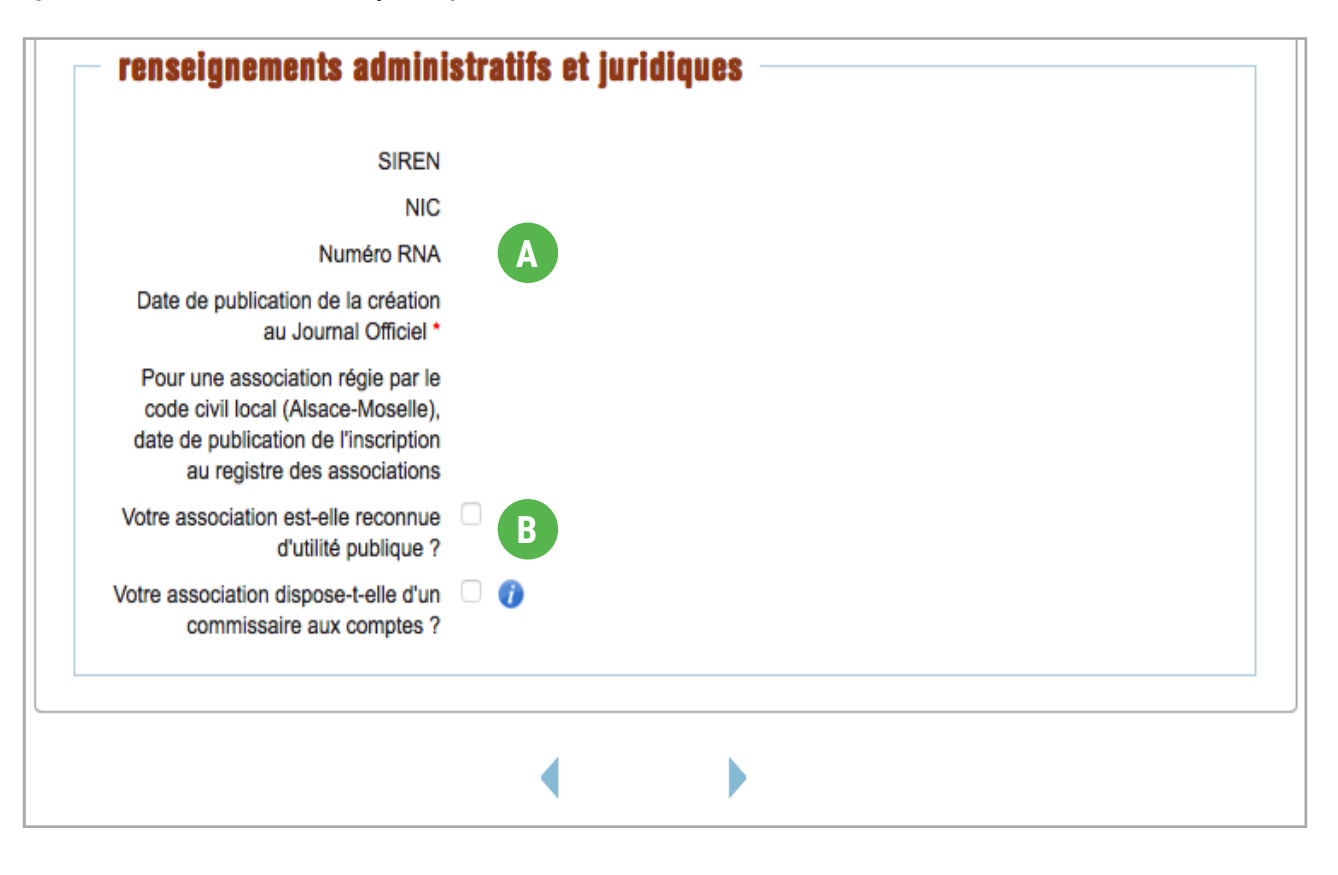

#### **BON À SAVOIR A**

Le numéro RNA est le numéro de déclaration de votre association. Il commence par un «W» Ne pas confondre intérêt général et utilité publique. La reconnaissance d'utilité publique est obtenue après une demande auprès du ministère de l'intérieur et répond à des critères bien précis en terme d'objet, de rayonnement, de transparence, de comptabilité et d'ancienneté. **B A**

#### **ÉTAPE 4/8 : RESSOURCES HUMAINES**

Les chiffres présentés dans ce tableau doivent correspondre aux moyens humains présents au 31 décembre de l'année écoulée.

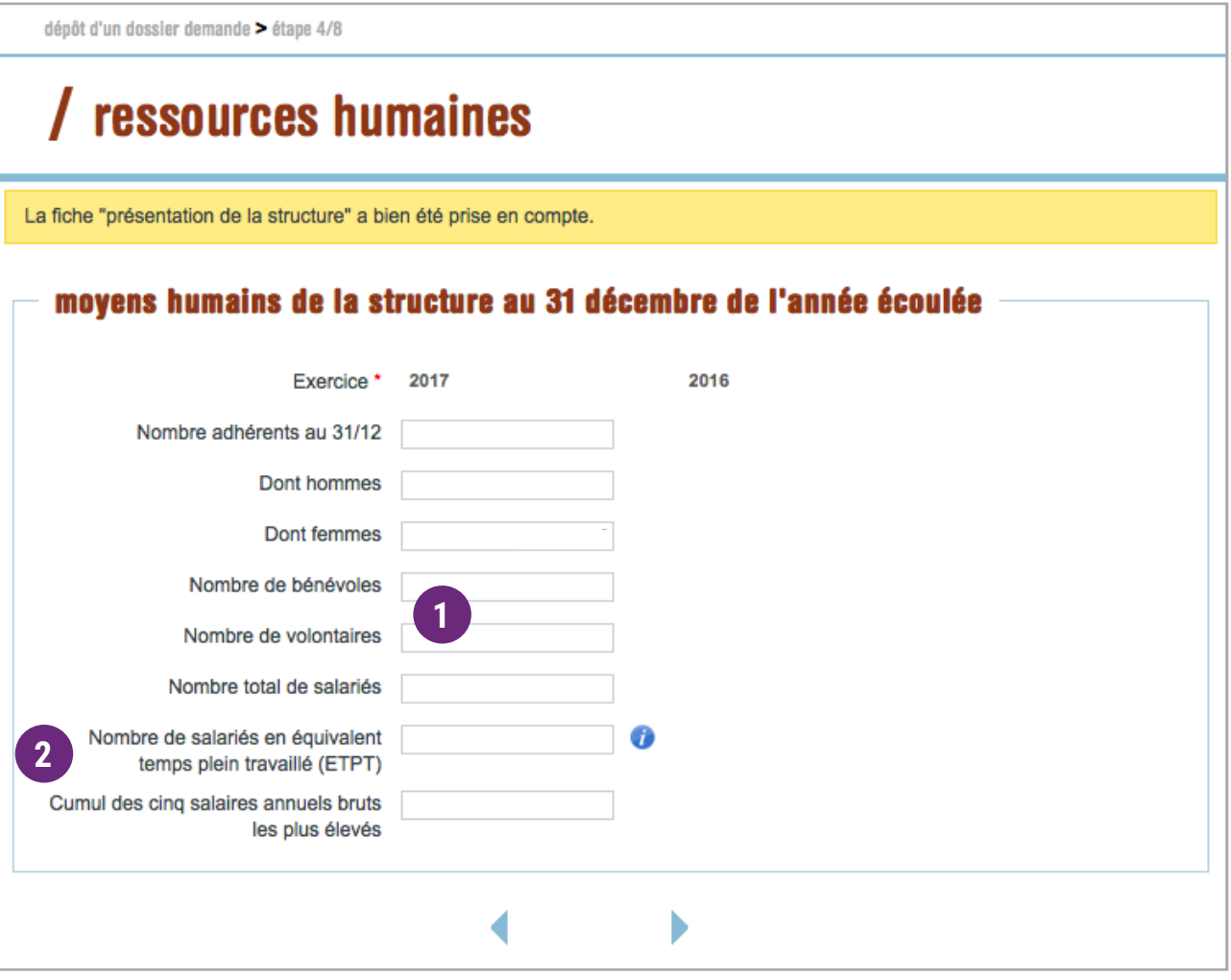

Le statut de bénévole est différent de celui de volontaire. Ce dernier se distingue du bénévolat par les critères suivants : **1**

- il suppose un engagement réciproque et formalisé à plein temps pour une durée définie et avec une mission précise
- le volontaire peut recevoir une rétribution.

Calculez le nombre de salariés en Equivalent Temps Plein Travaillé (ETPT) : **2**

- Un salarié en CDI qui travaille à 80% sur toute l'année correspond à 0,8 ETPT
- Un salarié à plein temps en CDD de 3 mois correspond à 0,25 ETPT (1X 3/12)
- Un salarié à plein temps en CDI correspond à 1 ETPT

Complétez les charges du budget prévisionnel de la structure correspondant à l'exercice à venir, l'année où se déroulera votre projet.

#### **LES CHARGES**

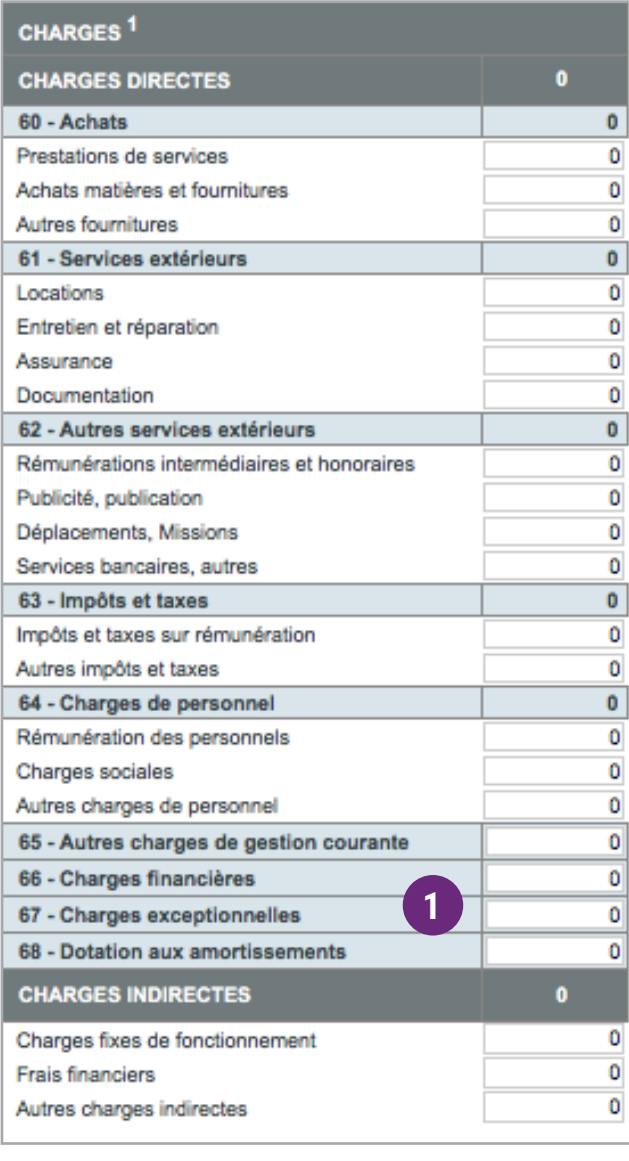

Les comptes 65, 66, 67 et 68 sont à détailler précisément. **1**

**A**

Les autres charges de gestion courante inscrites au compte 65 comprennent :

- les transferts à des collectivités ou à divers organismes ;
- les charges spécifiques, dont les bourses ;
- d'autres charges de gestion courante, dont les contributions entre services de l'établissement.

Le compte 66, charges financières comprent outre les charges d'intérêt, les pertes de change consécutives aux opérations faites en monnaies étrangères, les charges nettes constatées à l'occasion de la cession de valeurs mobilières de placement.

Le champ d'application du compte 67 est défini par le caractère exceptionnel, c'est à dire peu courant, inhabituel, de ces charges par rapport auxquelles se définissent a contrario les charges de l'exploitation courante et normale de l'établissement.

Le compte 68 distingue parmi les dotations aux amortissements et aux provisions trois catégories :

- celles qui relèvent des charges d'exploitation
- celles qui constituent des charges financières
- celles qui ressortissent aux charges exceptionnelles

#### **ÉTAPE 5/8 : BUDGET PRÉVISIONNEL**

Complétez les produits du budget prévisionnel de la structure correspondant à l'exercice à venir, l'année où se déroulera votre projet.

**1**

**2**

**3**

#### **LES PRODUITS**

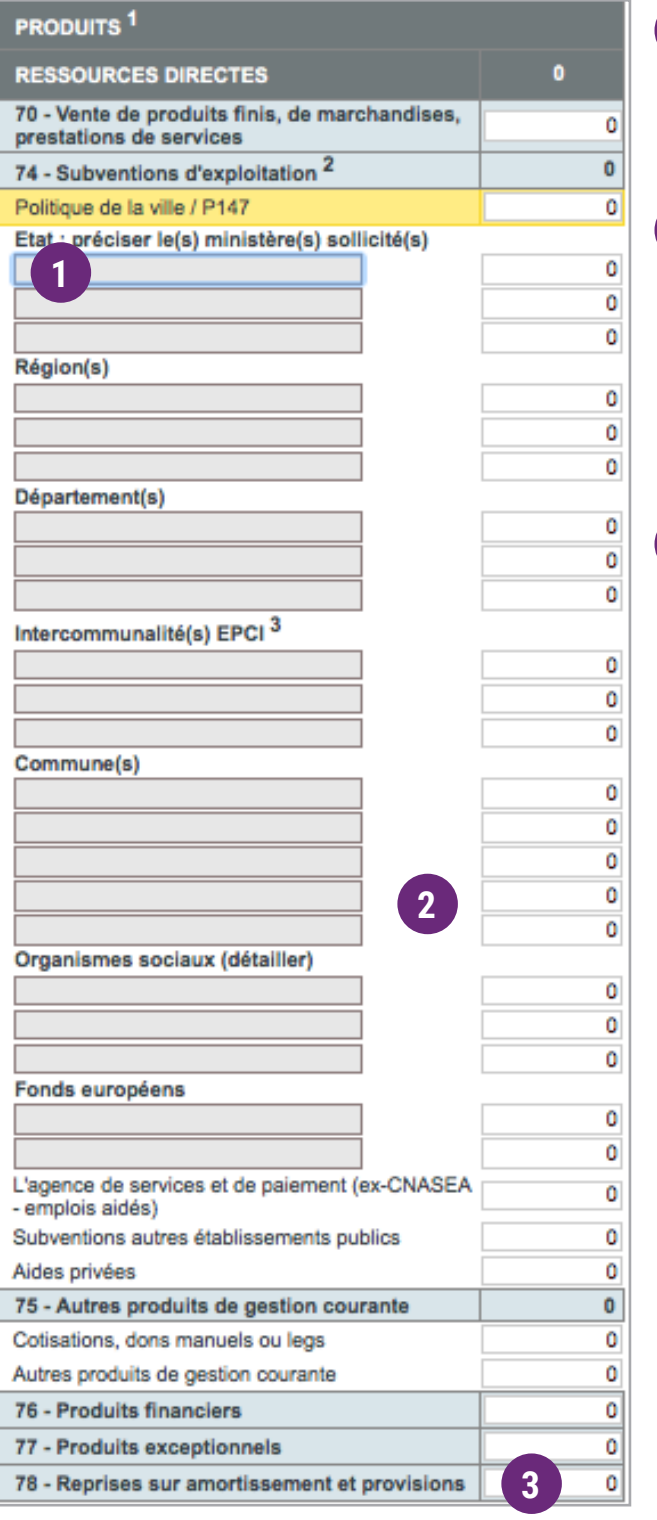

La subvention CGET doit apparaître dans le champ «Etat» et être intitulée CGET P147

**A**

#### Bien indiquer toutes les demandes de co-financement de votre projet.

Les co-financements sont importants car ils permettent de constater que votre projet est suivi par plusieurs partenaires. C'est donc un gage supplémentaire de confiance.

Indiquer l'excedent du bilan N-1(compte 789 - Report des ressources non utilisés des exercices antérieurs). Si la ressource non utilisée a fait l'objet d'un remboursement, la charge doit etre inscrite au compte 658 - Charges diverses de gestion courante.

Complétez les contributions volontaires du budget prévisionnel de la structure correspondant à l'exercice à venir, l'année où se déroulera votre projet.

#### **LES CONTRIBUTIONS VOLONTAIRES**

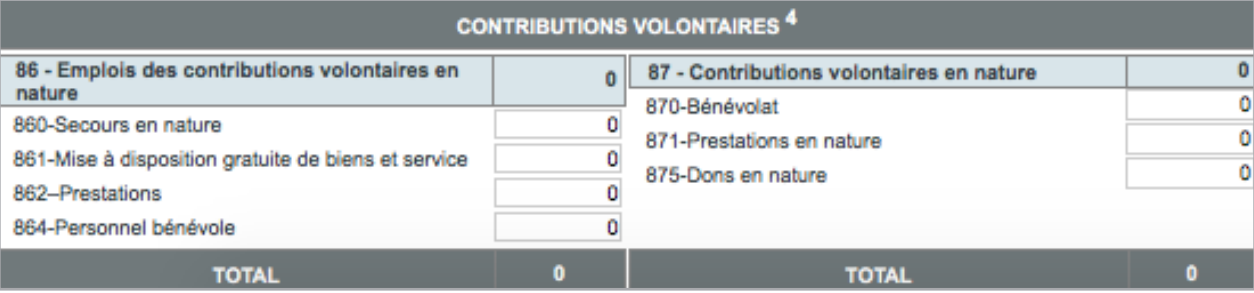

#### **BON À SAVOIR———————————————————————————————**

La contribution volontaire est l'acte par lequel une personne physique ou morale apporte à une autre un travail, des biens ou d'autres services à titre gratuit. L'existence fréquente des contributions volontaires bénévoles constitue une originalité et une réalité significative du secteur associatif.

La réglementation comptable des associations définit les contributions volontaires. Il s'agit des contributions suivantes :

- contribution en travail par des personnes extérieures à l'association ou des membres de celle-ci qui assurent bénévolement un travail normalement assuré par du personnel salarié ;
- contribution en biens : ce sont généralement des marchandises obtenues gratuitement par l'association ;
- contributions en services : l'exemple le plus fréquent est celui de la mise à disposition gratuite de locaux et de matériels ; il peut s'agir aussi de fournitures gratuites de moyens de transport, de téléphone, de service de photocopies, voire de force de police, le plus souvent par une commune, en cas de manifestation sur la voie publique, etc.

Les comptes 86 et 87 doivent être équilibrés.

**A**

#### **ÉTAPE 6/8 : SIGNATURE ET DOCUMENT À IMPRIMER**

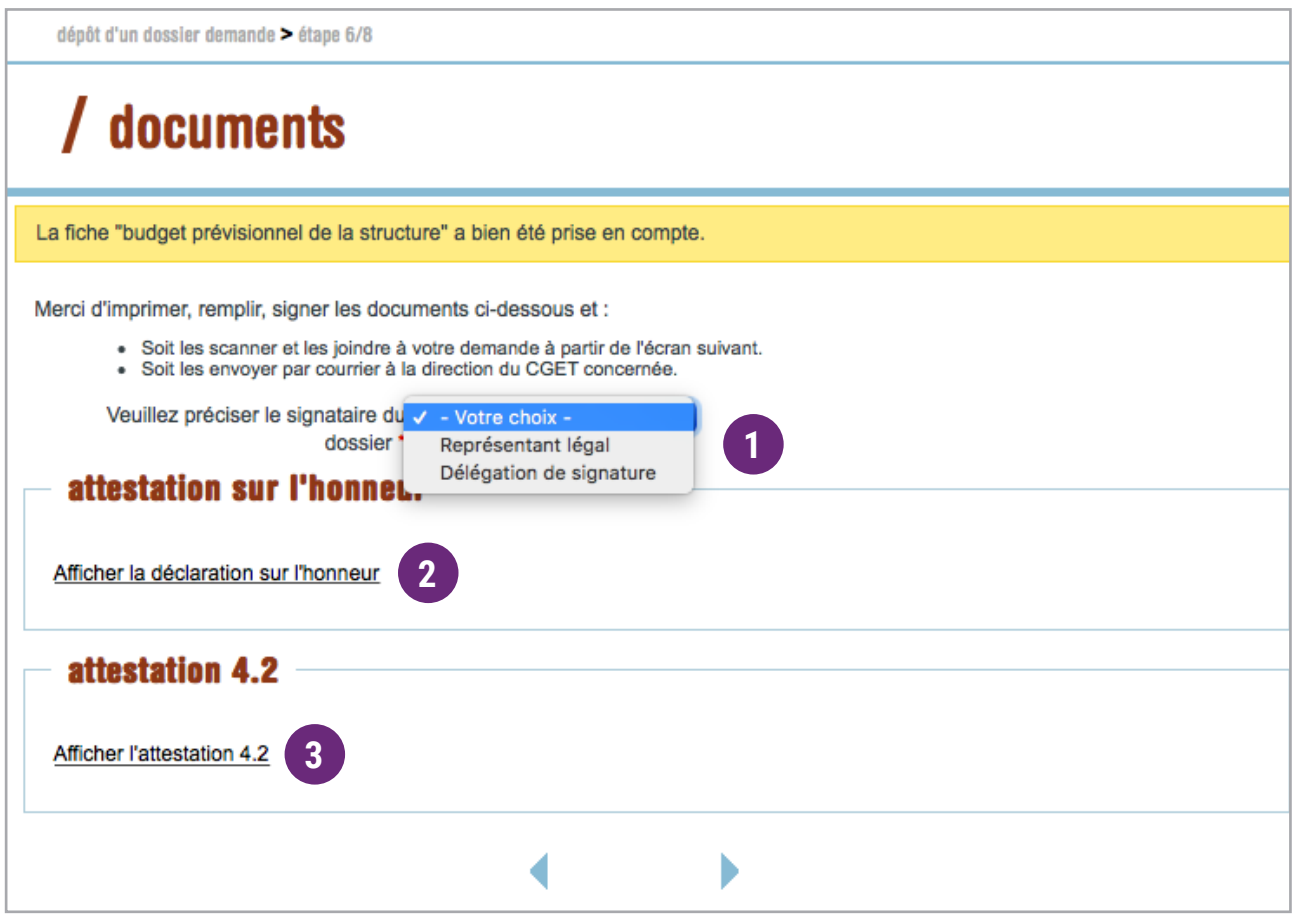

- Le signataire du dossier doit être le représentant légal de la structure ou son délégataire. **1**
- La déclaration sur l'honneur (Fiche 4.1) doit être téléchargée, remplie, signée en original, scannée et attachée à votre dossier de demande. **2**
- La fiche 4.2 est à remplir si vous avez reçu une subvention de plus de 200 000€ au cours des 3 derniers exercices. **3**

### **ÉTAPE 7/8 : LES PIÈCES À JOINDRE**

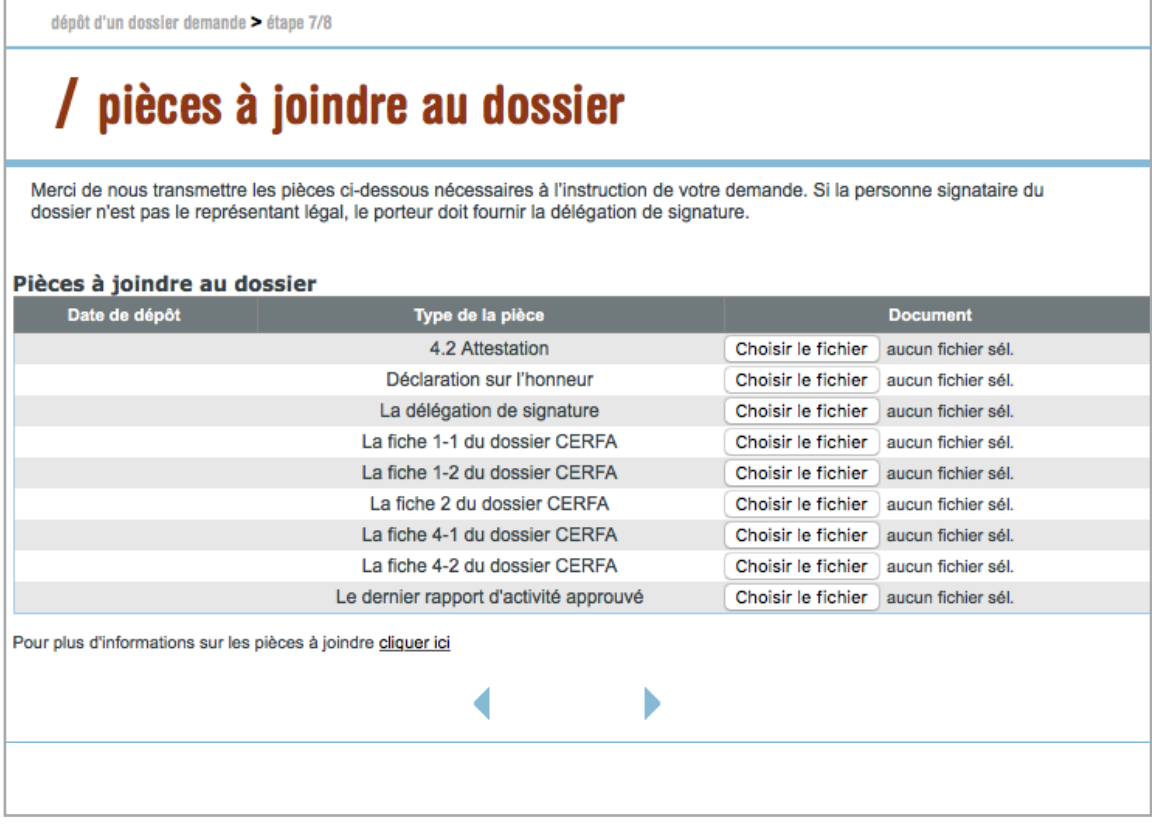

### **ÉTAPE 8/8 : CONFIRMATION DU DOSSIER**

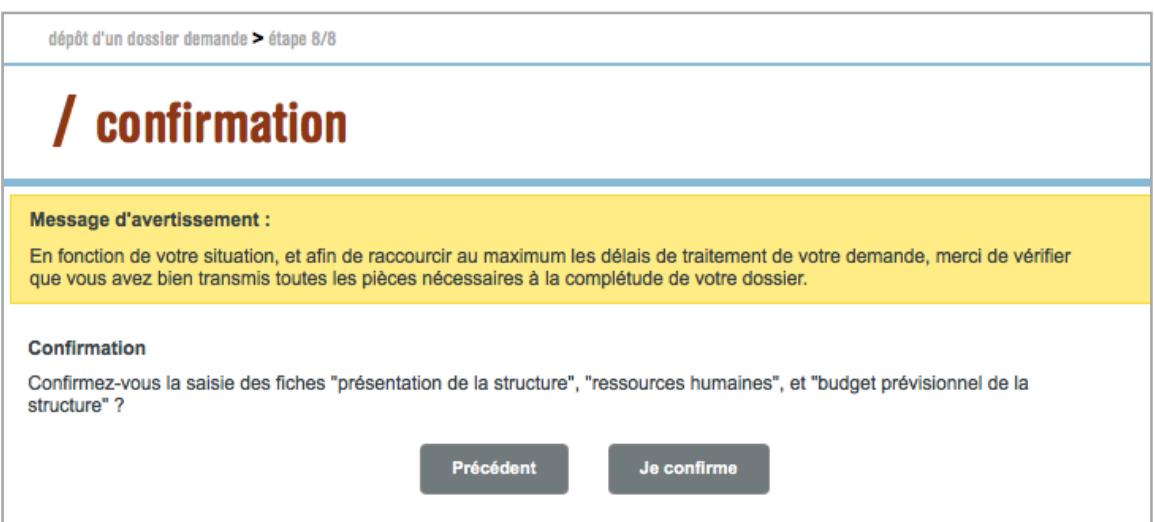

#### **RÉCAPITULATIF D'UN DOSSIER DE DEMANDE**

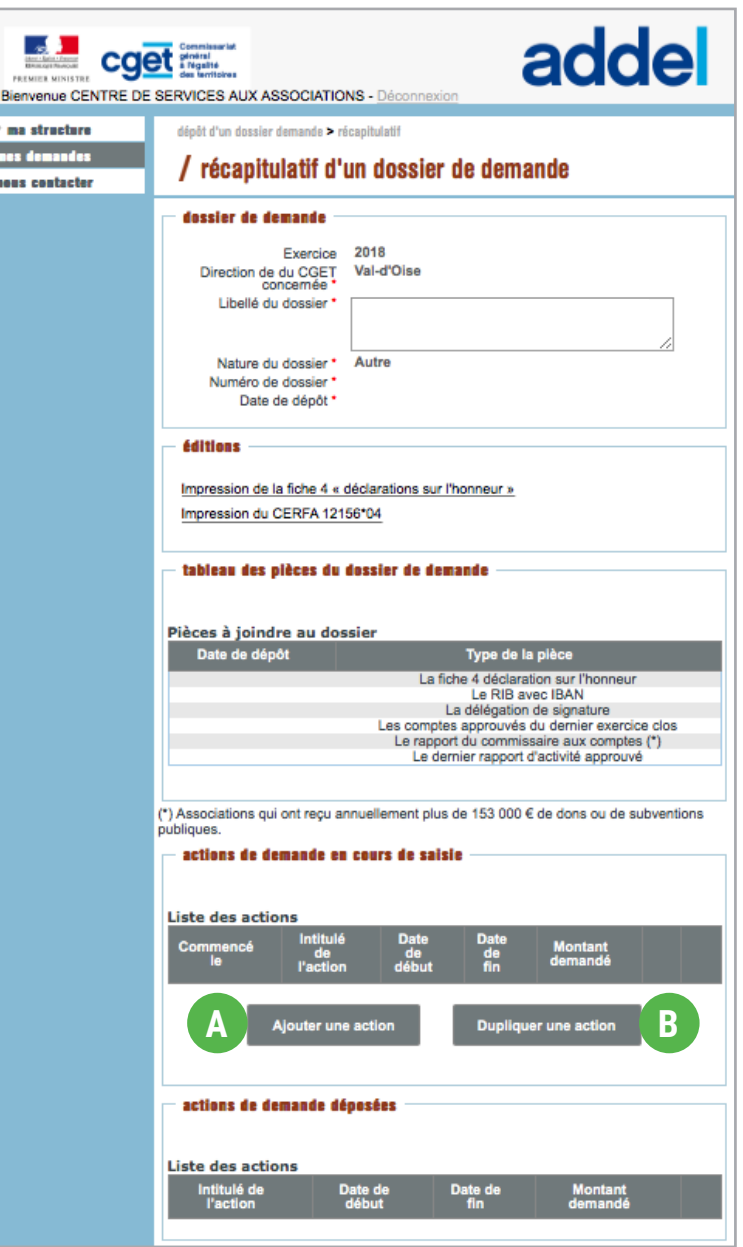

Le bouton **Algouter une action** vous permet de poursuivre votre saisie et d'ajouter autant d'action que nécessaire à votre demande.

**A**

Le bouton Dupliquer une action vous permet, en cas de renouvellement d'une action, de dupliquer une demande déposée en N-1 et de l'actualiser en ligne, tant au niveau du contenu du projet que des objectifs. Techniquement, la duplication doit reprendre ce qui a été mis dans la notification ou la convention attributive de subvention. La fonction «dupliquer» permet aussi la duplication du budget prévisionnel initial, il faudra donc le vérifier avant le dépôt. **B**

Enfin, il faudra également être vigilant sur l'intitulé de l'action. Vous devez obligatoirement changer l'intitulé au format texte. (Cf. page 15)

#### **AJOUTER UNE ACTION - ETAPE 1/7**

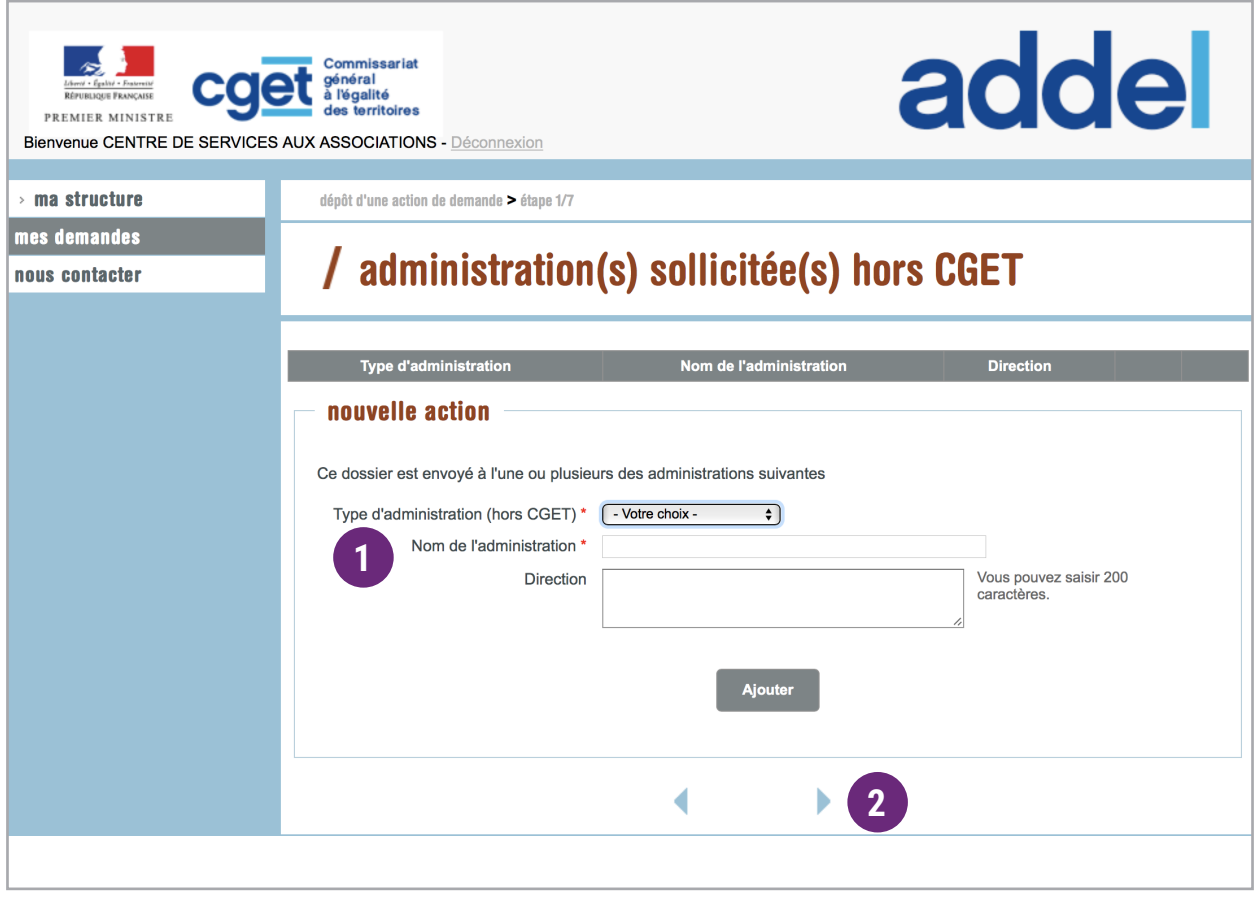

Préciser si vous avez un co-financement d'une autre administration, puis cliquez sur **Algauter 1**

Cliquez sur la flèche «Page suivante» **2**

### **DESCRIPTION DE L'ACTION - ETAPE 2/7**

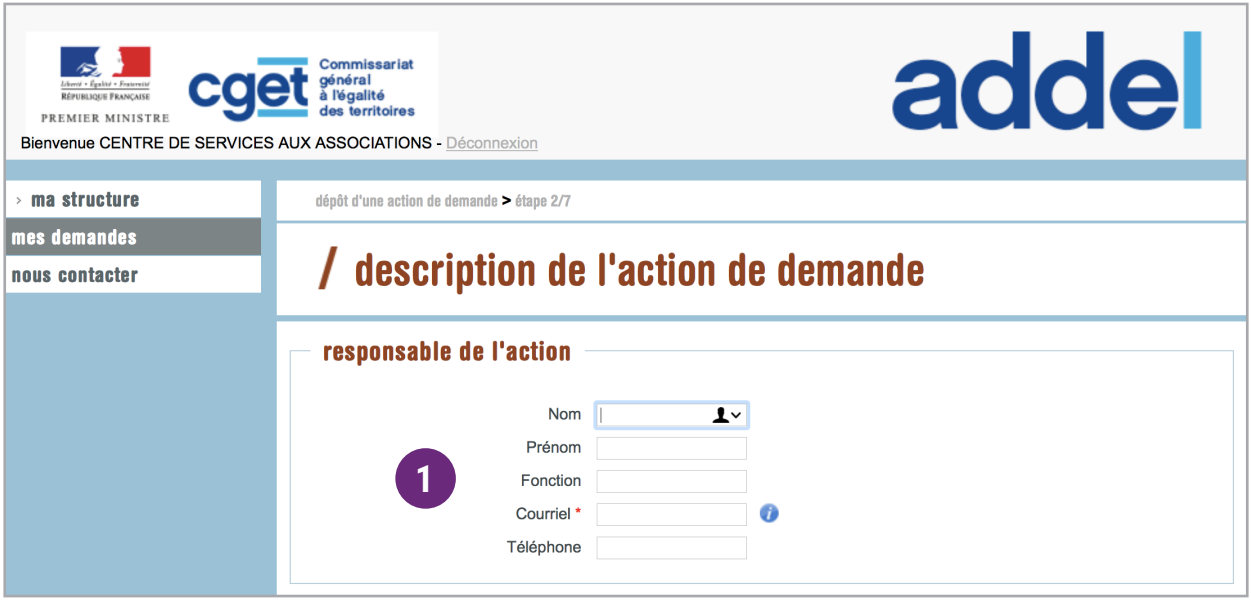

**1** Informations concernant le responsable de l'action

#### **DESCRIPTION DE L'ACTION - ETAPE 2/7**

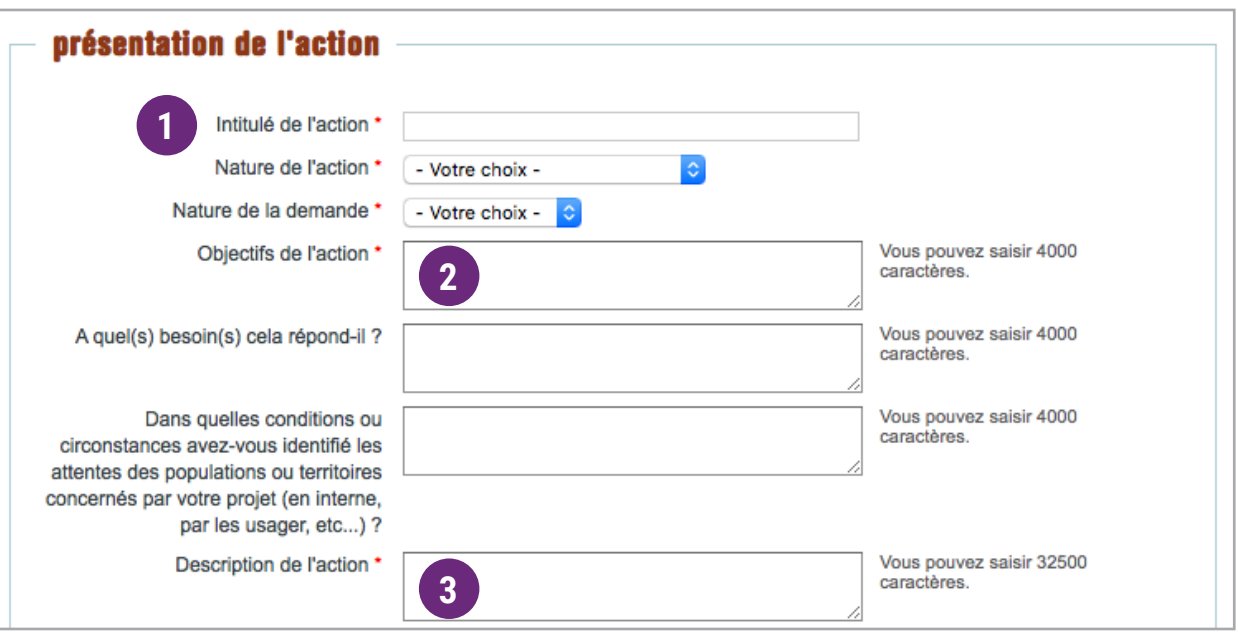

Les objectifs doivent être concrets et mesurables. **2**

L'objectif de l'ation, doit permettre de répondre à la question suivante : Pourquoi, dans quel but.

Donner un maximum de détails sur votre action : jours, lieux, créneaux horaires, tranche d'âge, encadrement, etc. **3**

La description de l'action, doit permettre de répondre à la question suivante : Quoi, que proposez vous de faire ?

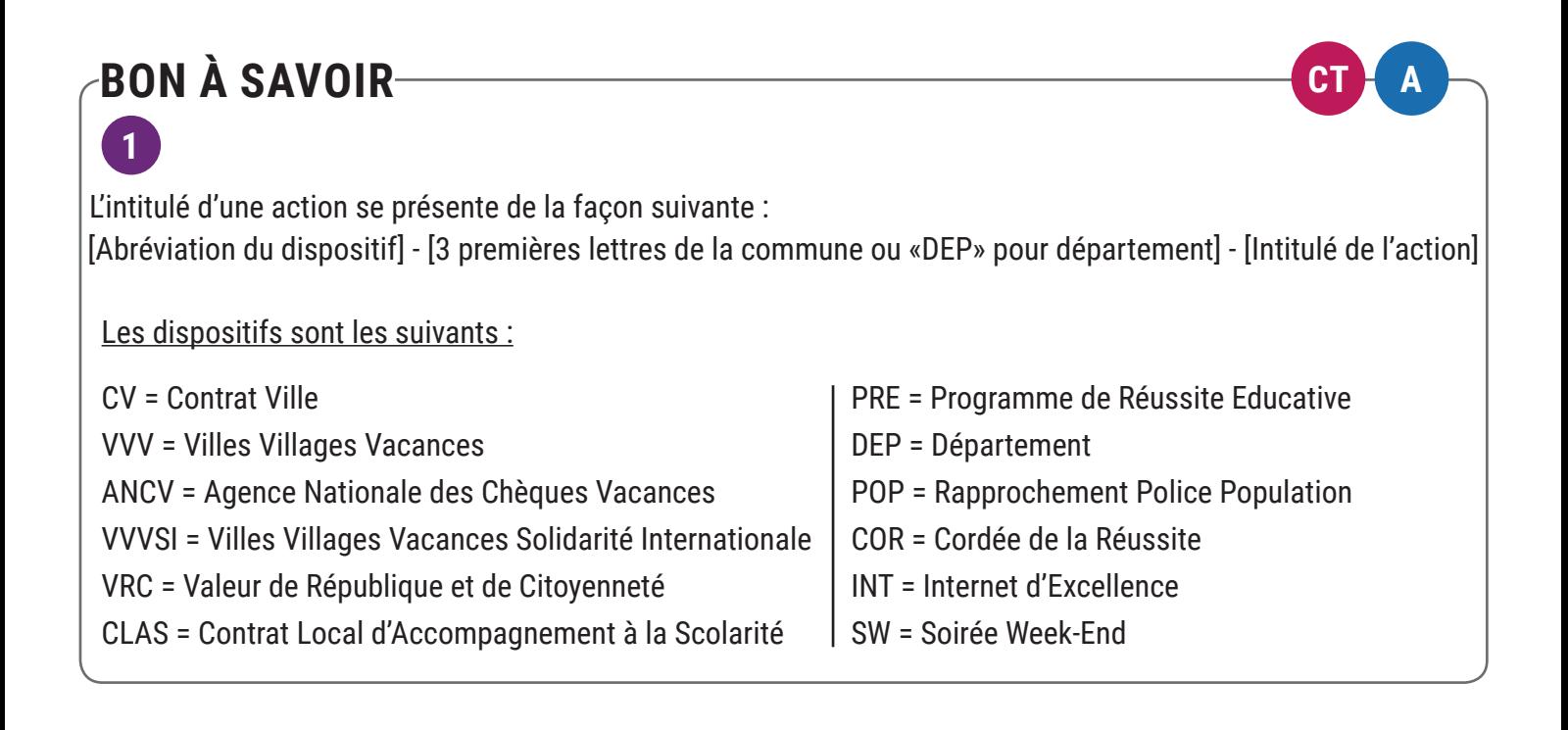

#### **DESCRIPTION DE L'ACTION - ETAPE 2/7**

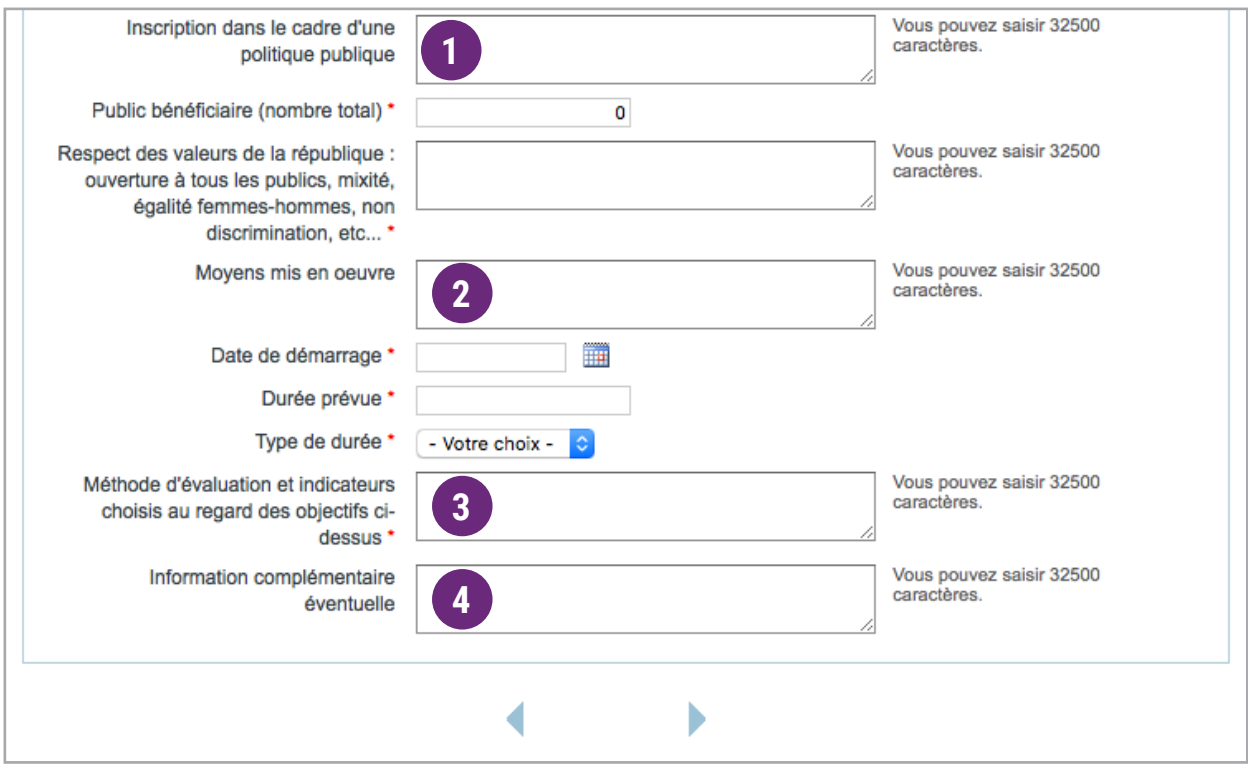

Indiquer le pilier et l'axe précis du document de référence (contrat de vile, PRE, etc.) **1**

- Doit permettre de répondre à la question : Comment ? Indiquer ici les moyens humains, (salariés, bénévoles et/ou volontaires) techniques et logistiques, les partenariats et la communication autour du projet. **2**
- Doit permettre de répndre à la question : Comment évaluer que les objectifs ont bien été atteints ? Les indicateurs doivent être simples, mesurables et en lien avec les objectifs de l'action, par exemple : **3**
	- Objectif : favoriser l'emploi sur son territoire
	- Méthode d'évaluation : recenser les bénéficiaires à l'entrée et à la sortie du dispositif, réunions bilan, réalisation d'un questionnaire...
	- Indicateur : nombre de personnes embauchées

Les indicateurs et les méthodes d'évaluation devront être précisés lors du rendu du bilan de l'action

Merci de préciser ici, le nombre de bénéficiaires en QPV **4**

### **PUBLIC BÉNÉFICIAIRE - ETAPE 3/7**

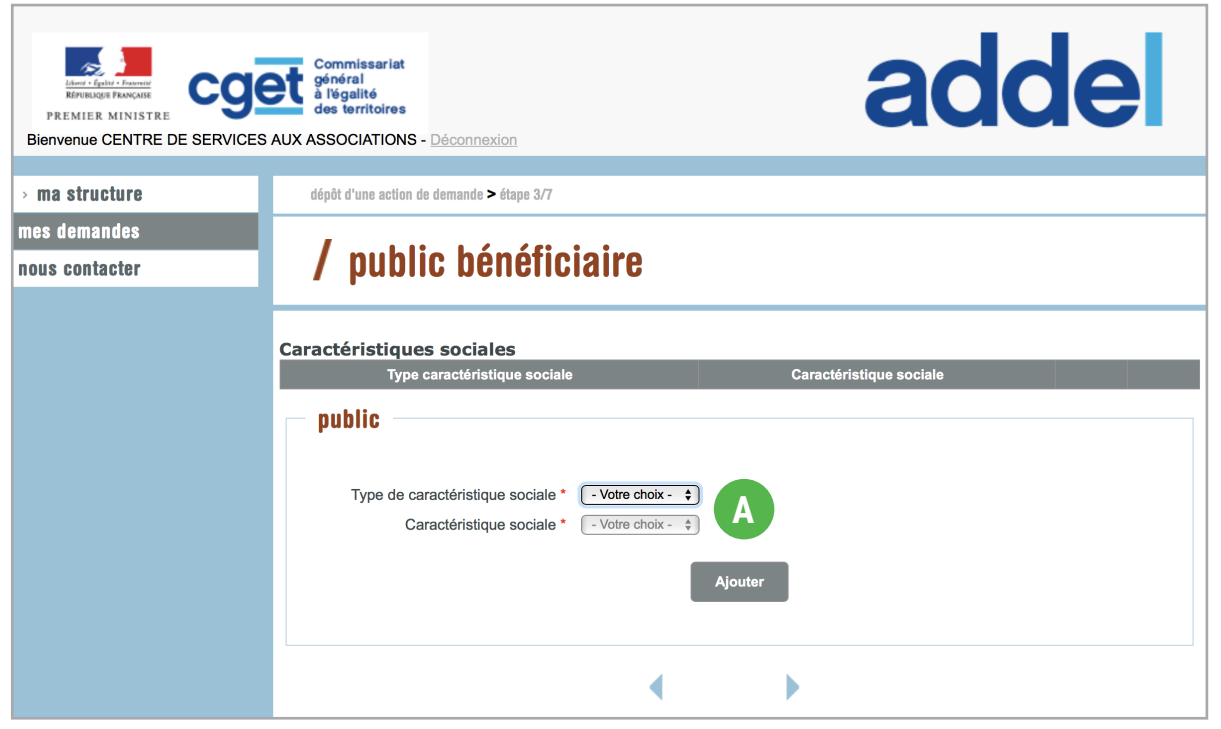

Si les tranches d'âge proposés ne correspondent pas à vos bénéficiaires, veuillez les préciser dans le descriptif de l'action de la page précédente en cliquant sur la flèche **A**

### **ZONE GÉOGRAPHIQUE OU TERRITOIRE DE RÉALISATION - ETAPE 4/7**

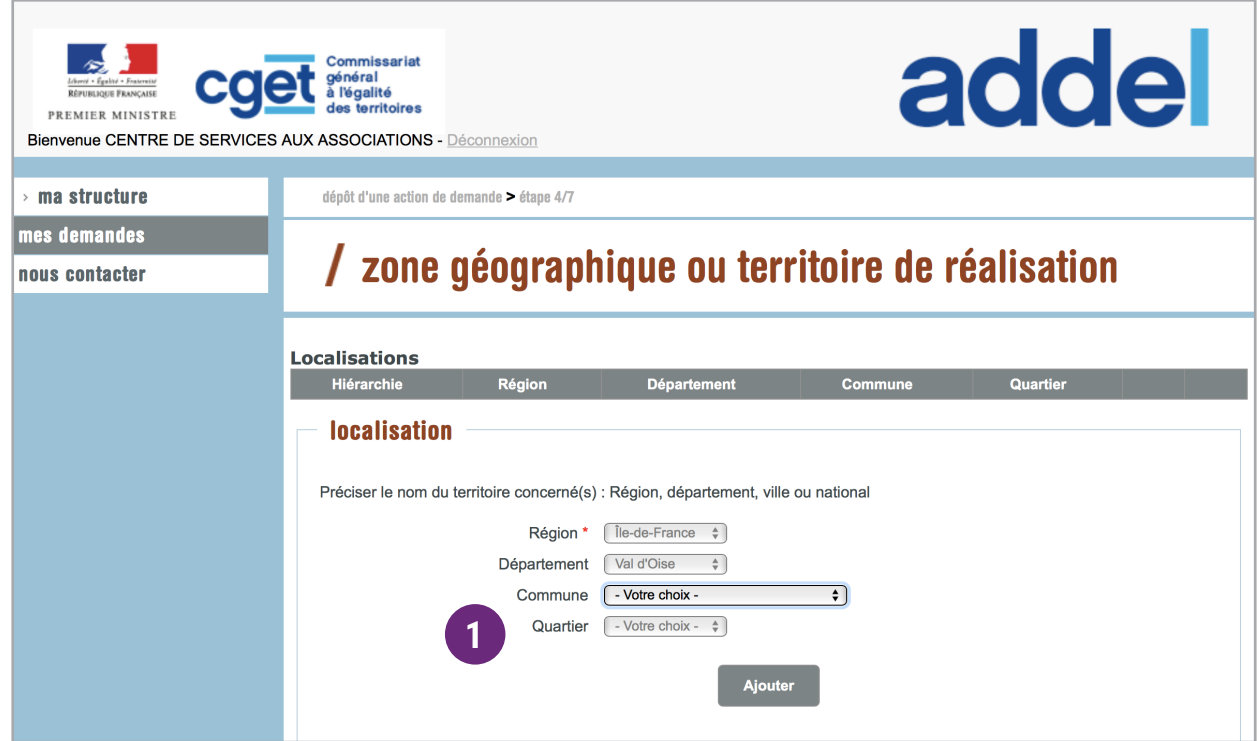

**1** Bien spécifier le quartier identifié.

### **PUBLIC BÉNÉFICIAIRE - ETAPE 5a/7**

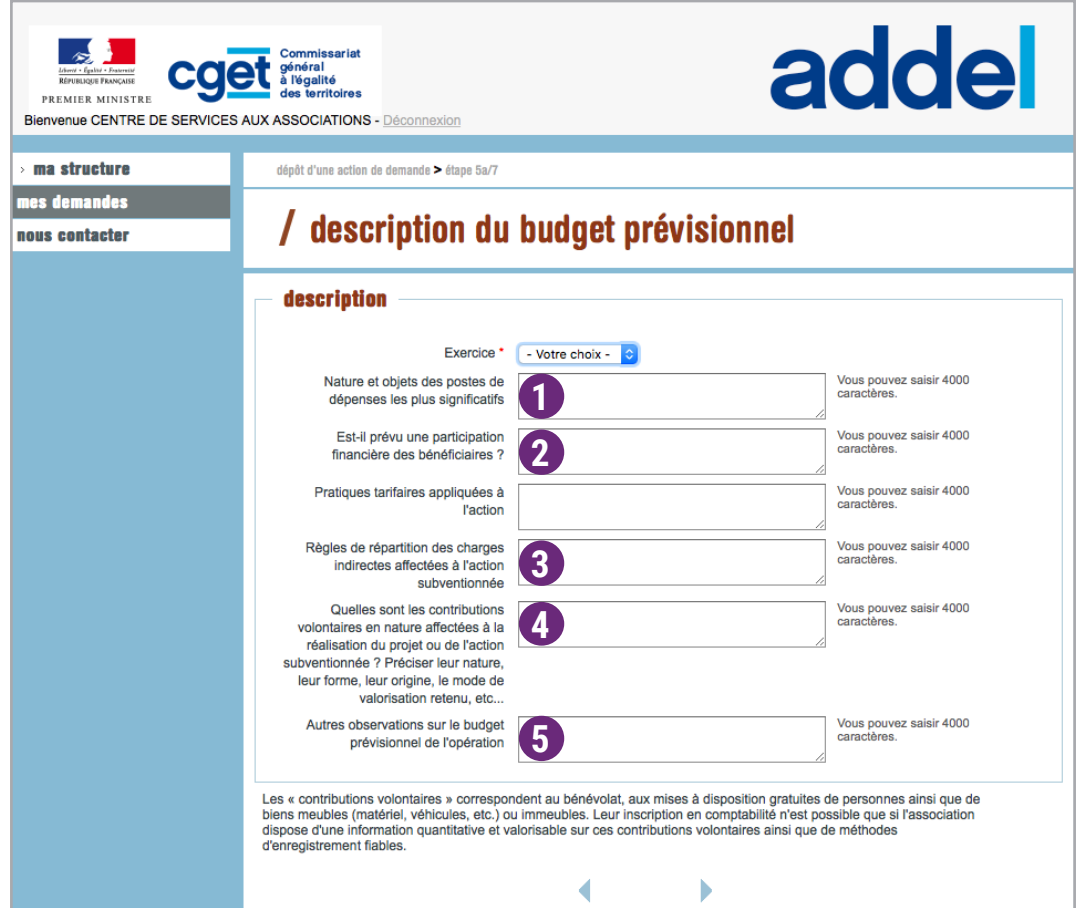

Détailler les dépenses des postes les plus significatifs, par exemple : **1**

- Prestations de services : indiquez le nom des prestataires
- Charges de personnel : détaillez les effectifs intervenant sur l'action : nom, fonction, type de contrat, ETPT et montant. (**GT**) Attention, la valorisation du temps des personnes titulaires intervenant sur l'action doit apparaître en contribution volontaire et non en charges du personnel, hormis pour les actions spécifiques en ingénierie politique de la ville « Le plafond de la subvention ne peut etre supérieur à 50% de la rémunération de l'équipe projet »).
- Si la réponse est oui, le montant doit apparaître en compte 75 **2**
- Expliquez la règle de répartition **3**
- Pour les actions ville, inscrire les salaires des personnes titulaires. La valorisation du temps des personnels **4** titulaires des collectivités territoriales intervenant sur l'action doit être détaillée comme suit : Fonction du titulaire, nombre ETP et montant.
- Détaillez le poste 63. Pour information, la subvention CGET n'a pas pour vocation de financer les charges **5** financières des comptes 66 et 67. Les charges d'amortissement, compte 68, doivent être justifiées par un tableau de ventilation. Il est impossible d'inscrire une provision.

#### **BON À SAVOIR-**

Aucune dépense d'investissement ne doit être comptabilisée en charge. Ces dernières ne constituent pas un investissement durable.

#### **BUDGET PRÉVISIONNEL - ETAPE 5b/7**

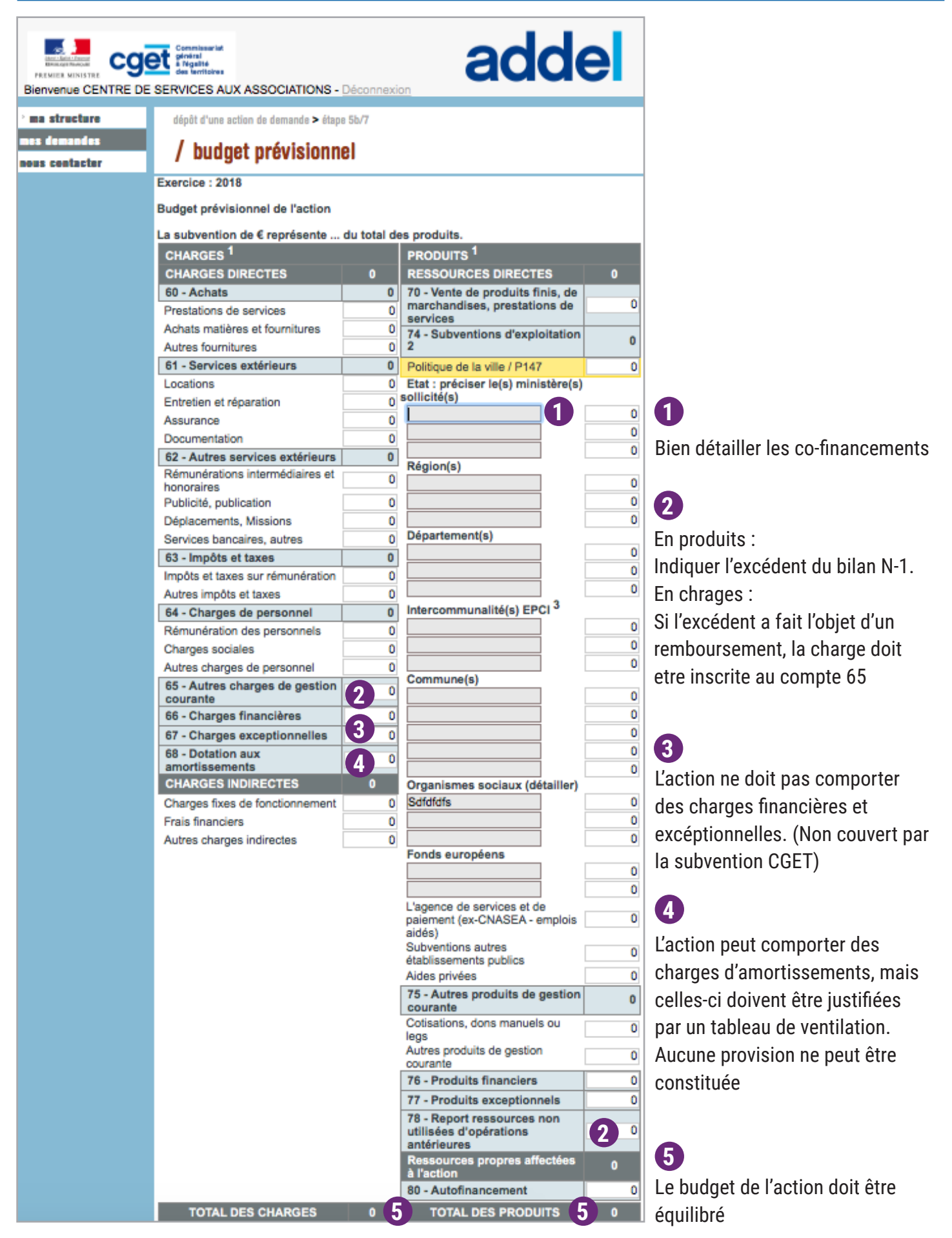

#### **BUDGET PRÉVISIONNEL - ETAPE 5b/7**

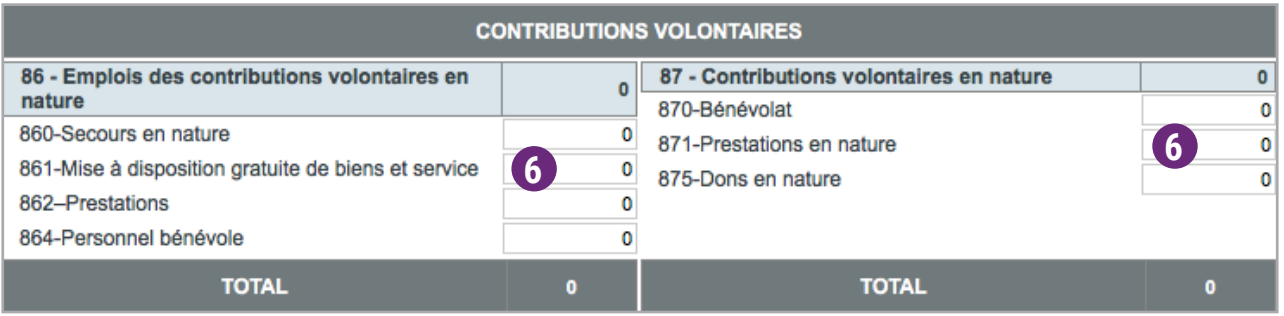

**6**

**CT** Pour les colléctivités, la valorisation du personnel titulaire est inscrite à ce niveau et non pas au compte 64 - charge de personnel. Hormis les actions spécifique en ingénierie politique de la ville.

#### **BON À SAVOIR A**

Les « contributions volontaires » correspondent au bénévolat, aux mises à disposition gratuites de personnes ainsi que de biens meubles (matériel, véhicules, etc.) ou immeubles. Leur inscription en comptabilité n'est possible que si l'association dispose d'une information quantitative et valorisable sur ces contributions volontaires ainsi que de méthodes d'enregistrement fiables. Le budget doit être équilibré.

### **PIÈCES À JOINDRE - ETAPE 6/7**

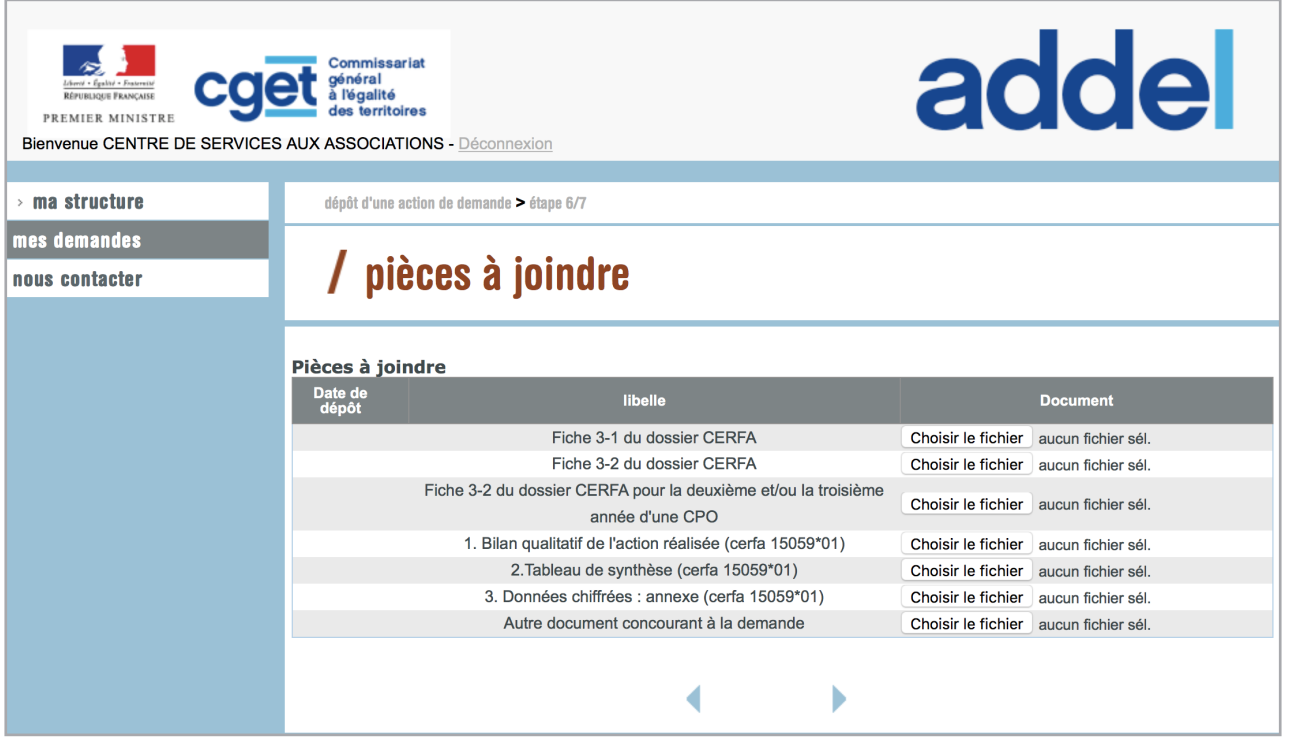

#### **CONFIRMATION - ETAPE 7/7**

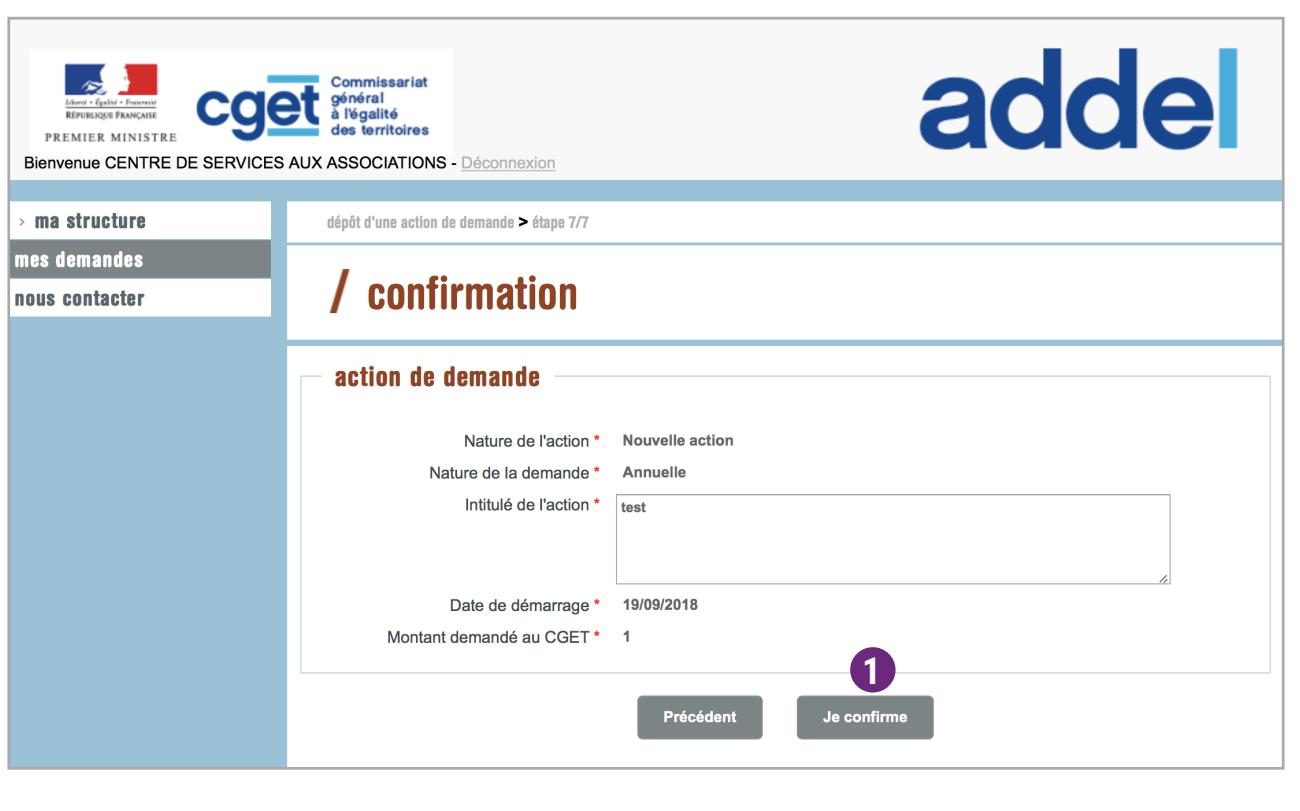

1 Pour valider votre dossier, cliquez sur le bouton Je confirme

#### **CONFIRMATION - ETAPE 7/7**

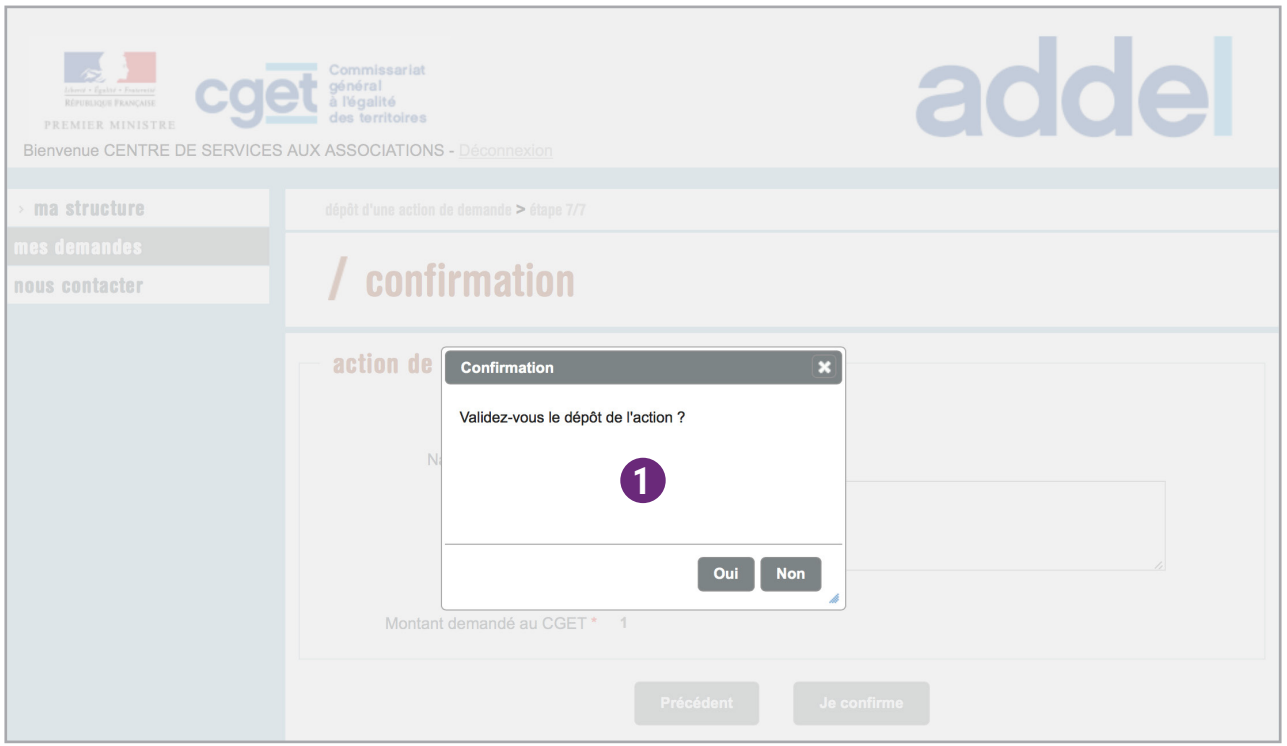

1 Attention, si vous cliquez sur le bouton **Oui**, il est ensuite impossible de revenir en arrière.

En cas d'erreur, ressaissez l'action en ajoutant la mention «Version 2» à la fin de l'intitulé.

#### **RÉCAPITULATIF DE L'ACTION DE DEMANDE**

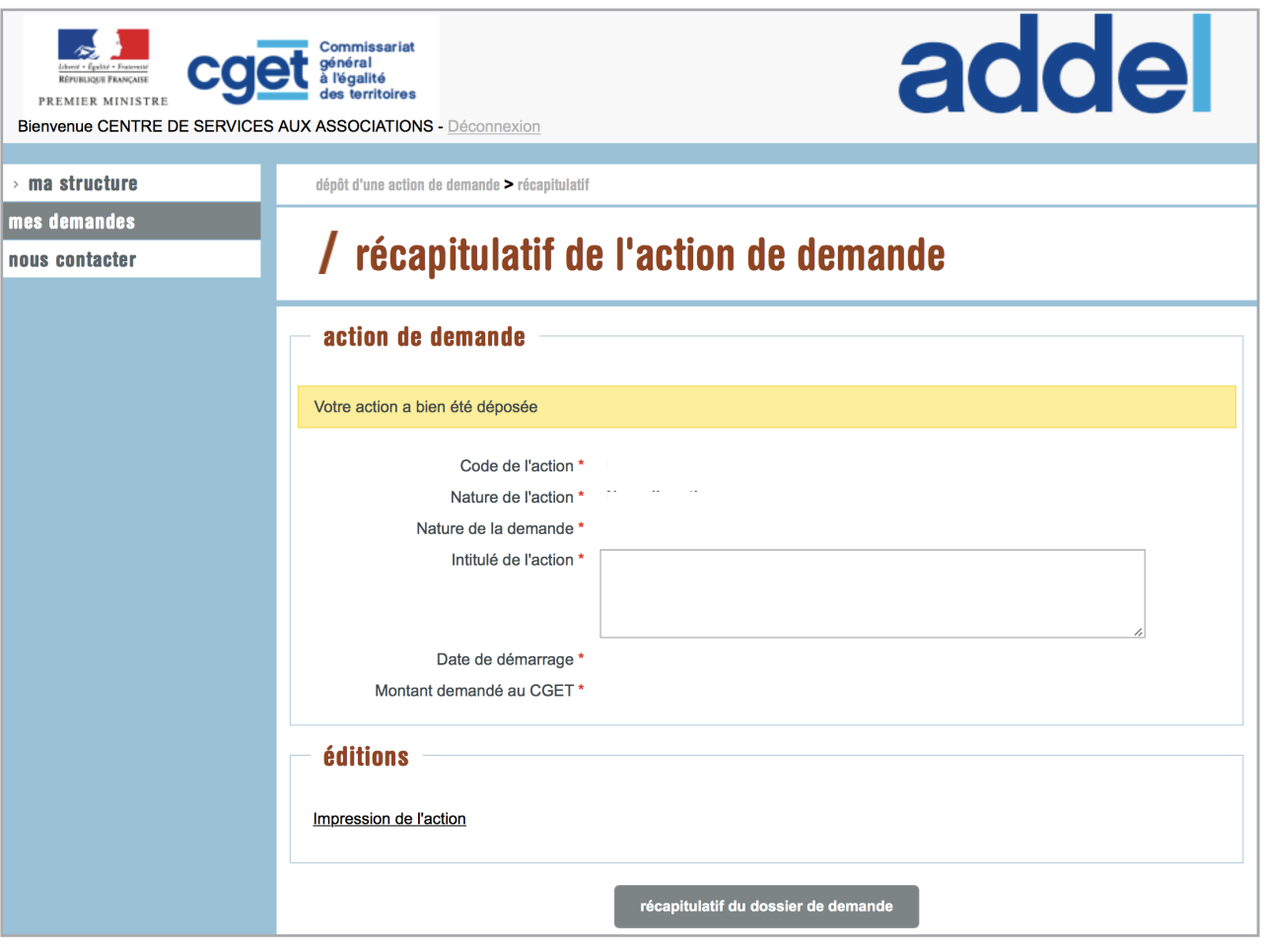

Cellule d'accompagnement du CGET : 09 70 81 86 94 ou support.p147@proservia.fr

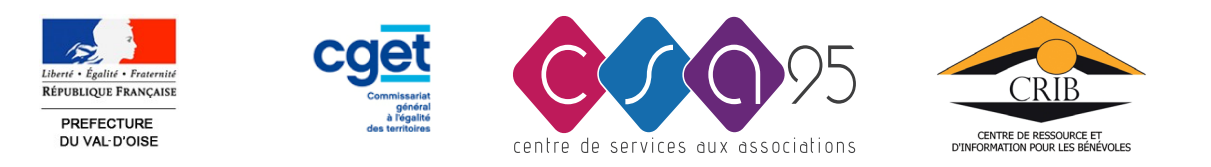

**Direction Départementale de la Cohésion Sociale** DDCS 95 5, avenue Bernard Hirsch - CS 20105 95010 CERGY PONTOISE Cedex Tél : 01 77 63 61 00 Mail : ddcs@val-doise.gouv.fr

**Centre de Services aux Associations**  CSA 95 - CRIB 106 rue des Bussys - 95600 Eaubonne Tél. 01 34 16 24 91 - Mail : contact@csa95.com www.csa95.com - www.crib95.fr